# Software zum KMS-D und KSW **Installation manual**

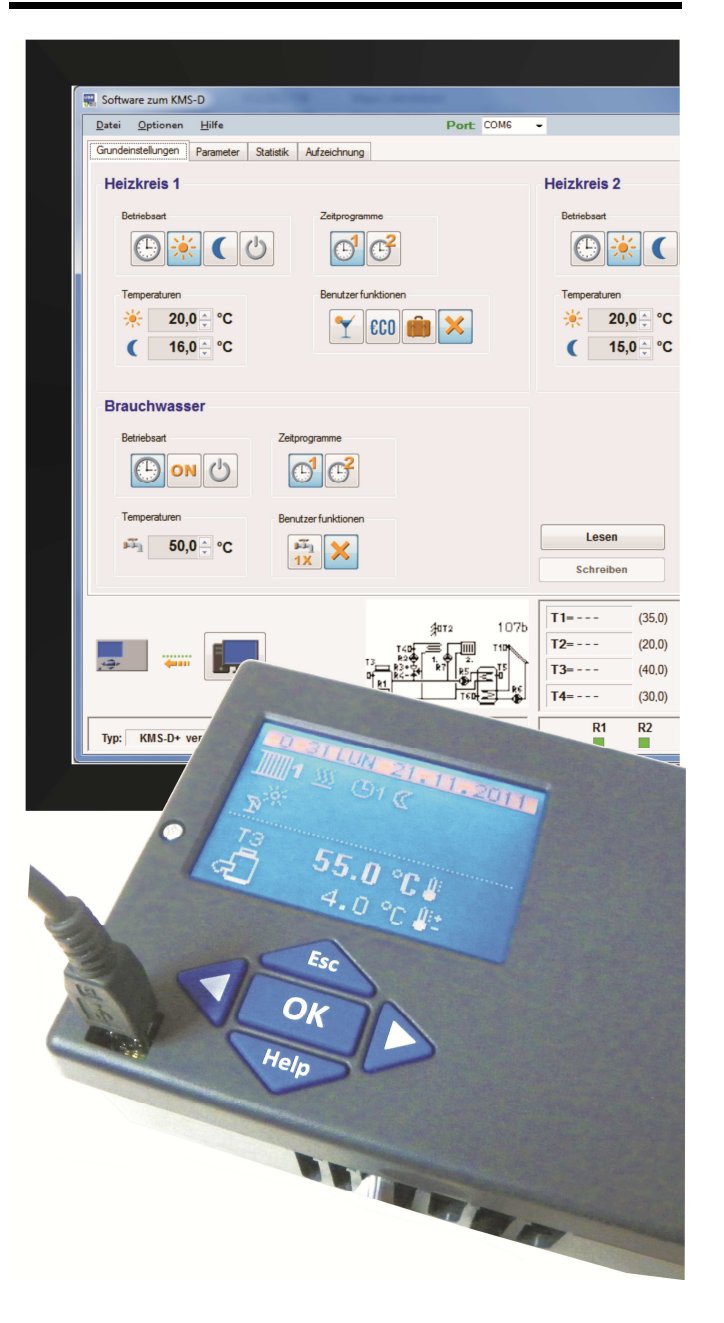

### **1. Scope of delivery**

PC connectivity set includes:

- USB cable for connection with the PC
- USB key with PC software
- installation manual

#### **2. Introduction**

 Software for KMS-D and KSW is a PC software for communication with the controller, intended for overview and setup of controller operation. Communication is established via USB connection.

### **3. Requirement**

- Pentium III, 600 MHz
- Operating system Windows XP, Windows Vista, Windows 7

# **4. Software installation**

Insert Flash disk into the drive and run **Install**.

# **5. Running the program**

 Connect the controller to PC with USB cable and start the program **Software for KMS-D and KSW**. The program will automatically select available port, establish connection with the controller and download all controller operation data.

# **1. Lieferumfang**

PC-Anschluss Set beinhaltet:

- USB-Kabel zur Verbindung mit dem PC
- USB-Stick mit PC-Software
- Installationsanleitung

### **2. Einführung**

 Software zum KMS-D und KSW ist eine PC-Software zur Kommunikation mit dem Regler, verwendet zur Übersicht und Einstellung des Regler Betriebes. Die Kommunikation erfolgt über USB-Verbindung.

# **3. Das Programm erfordert**

- Pentium III, 600 MHz
- Betriebssystem Windows XP, Windows Vista, Windows 7

#### **4. Software-Installation**

 Legen Sie Flash-Disk in das Laufwerk ein und starten Sie **Install**.

#### **5. Das Ausführen des Programms**

 Verbinden Sie den Regler an den PC mit USB-Kabel und starten Sie das Programm **Software zum KMS-D und KWS**.

Das Programm wählt automatisch ein verfügbares Port aus, stellt die Verbindung mit dem Regler her und lädt alle Regler Daten.

# **Installatiehandleiding**

# DUTCH **Istruzioni per l'installazione**

# ITALIANO **Notice d´installation**

#### **1. Levering**

PC-aansluitset bevat:

- USB-kabel voor verbinding met de PC
- USB-stick met PC-Software
- Installatiehandboek

#### **2. Inleiding**

 **Software voor KMS-D en KSW** is PC-Software voor communicatie met de regelaar. Het wordt gebruikt voor het instellen van de regelaar.

De communicatie vindt plaats via een USB-aansluiting.

### **3. Noodzakelijk besturingssysteem voor het programma**

- Pentium III, 600 MHz
- Windows XP, Windows Vista of Windows 7

# **4. Software-installatie**

Plaats de Flash-Disk in de PC en start **Install**.

#### **5. Het starten van het programma**

 Sluit de regelaar d.m.v. USB-kabel op de PC aan en start het programma **Software voor KMS-D en KSW.** Het programma kiest automatisch een beschikbare poort, maakt verbinding met de regelaar en laadt alle gegevens van de regelaar.

# **1. Consegna**

Set di collegamento del PC:

- Cavo USB per collegamento al PC
- Stick USB con software per PC
- Guida di installazione

#### **2. Introduzione**

 Software per KMS-D e KSW è un software per PC di comunicare con il regolatore, utilizzato per visualizzare e regolare il funzionamento del regolatore.

 La comunicazione avviene tramite la connessione USB.

# **3. Il programma richiede**

- Pentium III, 600 MHz
- Il sistema operativo Windows XP, Windows Vista, Windows 7

#### **4. Installazione del software**

Inserire il disco flash nel lettore ed eseguire **Install**.

# **5. Esecuzione del programma**

 Collegare il controller al PC con un cavo USB e avviare il programma **Software per KMS-D e KSW**.

 Il programma sceglie automaticamente un porto dispo nibile, rende la connessione con il regolatore e caricare tutti i controllori dei dati.

### **1. Fourniture**

Le set de raccordement au PC comprend:

- câble USB pour la liaison au PC
- stick USB avec software PC
- notice d´installation

### **2. Série**

 Software pour KMS-D et KSW est un software PC pour la communication avec la régulation et s´utilise afin d´avoir un aperçu sur le fonctionnement de la régulation.

La communication se fait via une liaison USB.

### **3. Le programme nécessite**

- Pentium III, 600 MHz
- Betriebssystem Windows XP, Windows Vista, Windows 7

#### **4. Installation du software**

 Placez le disque Flash dans le compartiment CD du PC et démarrez **Install.** 

#### **5. Appel du programme**

 Raccordez la régulation au PC via le câble USB et démarrez le programme **Software pour KMS-D et KSW.**

 Le programme choisit automatiquement un port disponible, fait la liaison avec la régulation et charge les données.